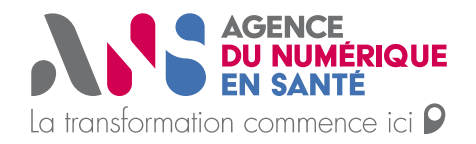

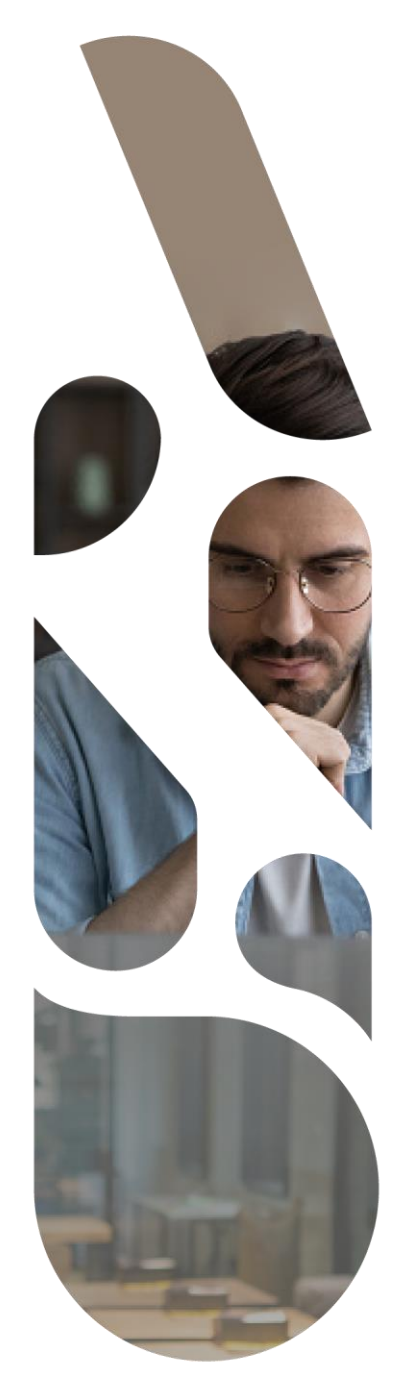

## **Création de compte effecteur via PSC**

## **Plateforme SAS**

Statut : En cours Classification : Publique Version : v0.1

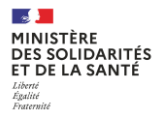

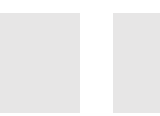

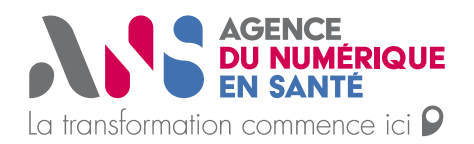

## **La connexion à la plateforme SAS pour la création d'un compte d'effecteur de soins s'effectue sur cette URL [: https://sas.sante.fr/](https://sas.sante.fr/)**

Une fois sur la mire de connexion de la plateforme numérique SAS, cliquer sur se Connecter puis sur Pro Santé Connect :

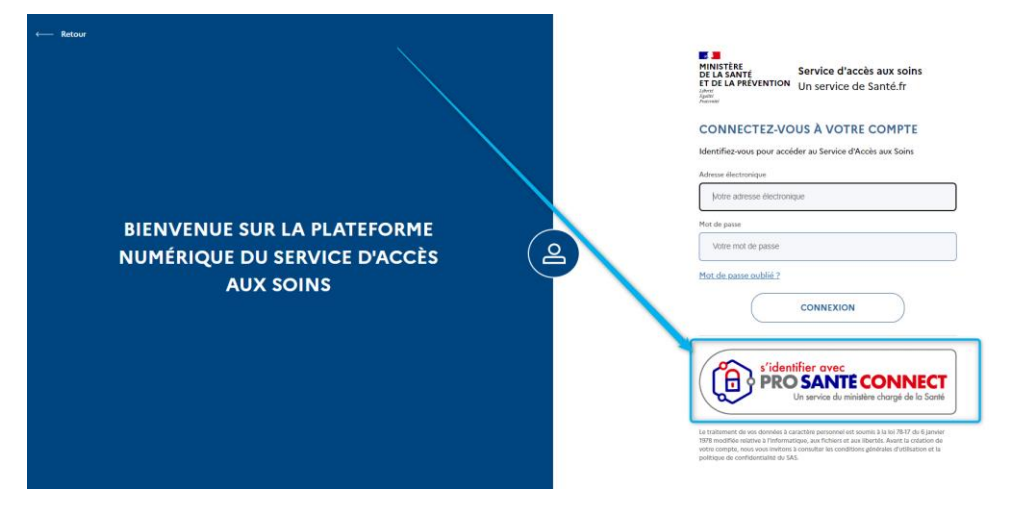

Puis renseigner le code porteur à 4 chiffres de votre carte CPS :

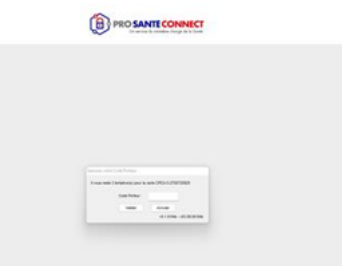

Veuillez poursuivre en sélectionnent le certificat lié à votre CPS :

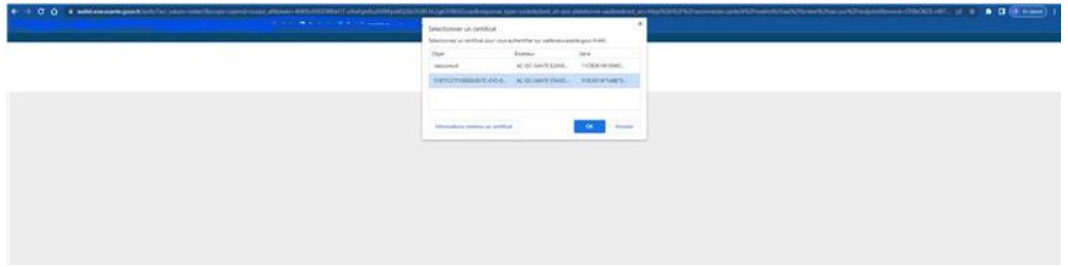

Vous devez arriver sur cette page permettant de renseigner votre adresse mail que vous souhaitez lier à votre compte ProSanté Connect :

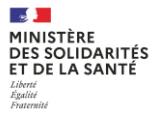

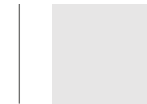

⇒

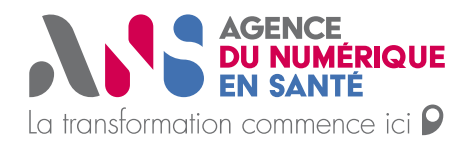

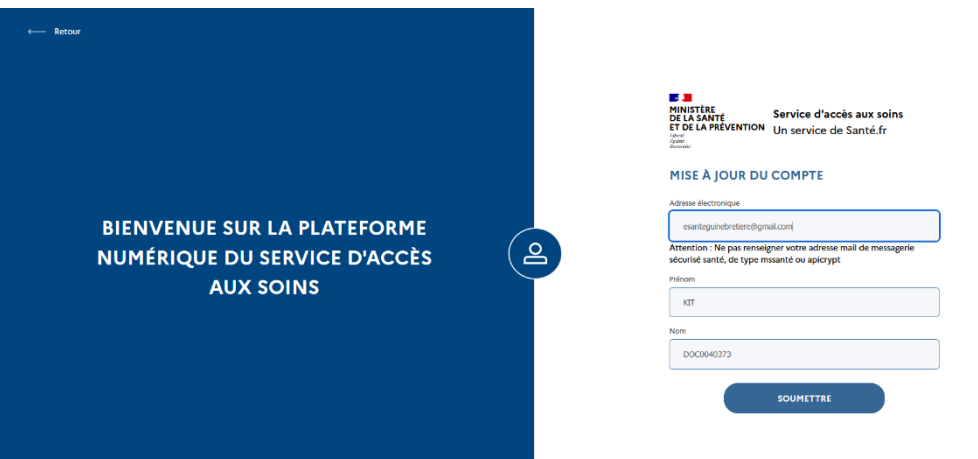

Puis, dans vos mails vous devez retrouver ce mail : /!\ vérifiez vos spams

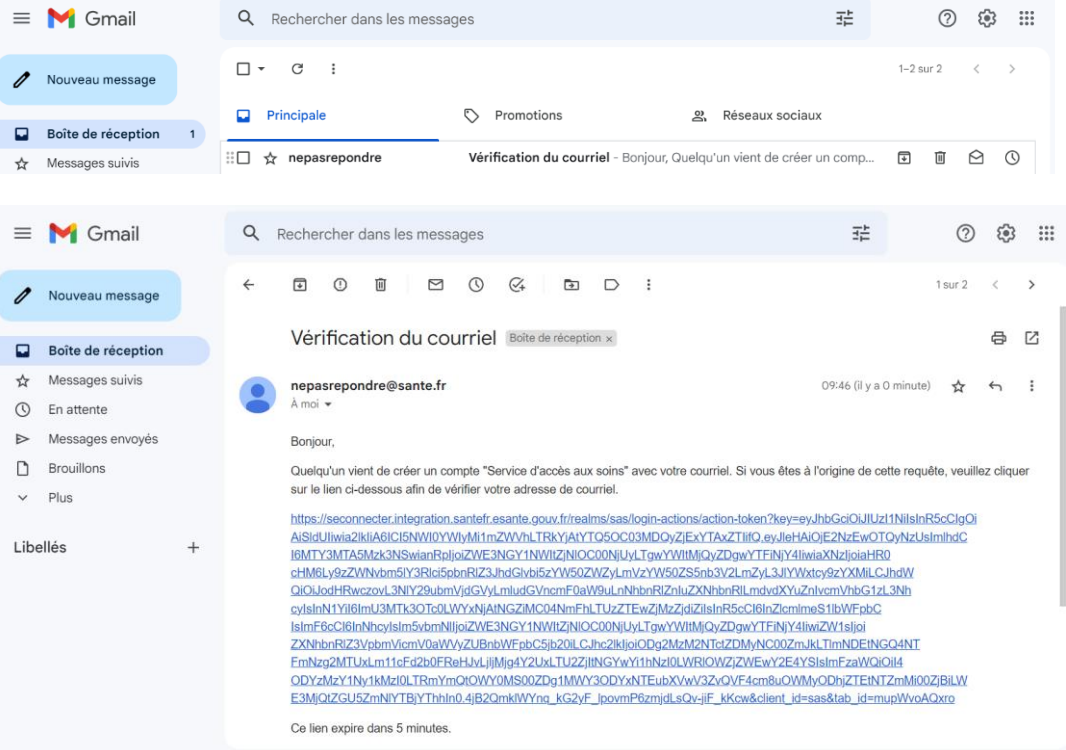

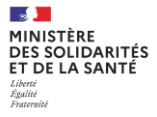

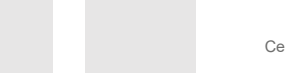

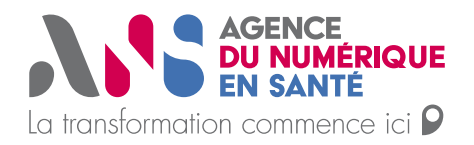

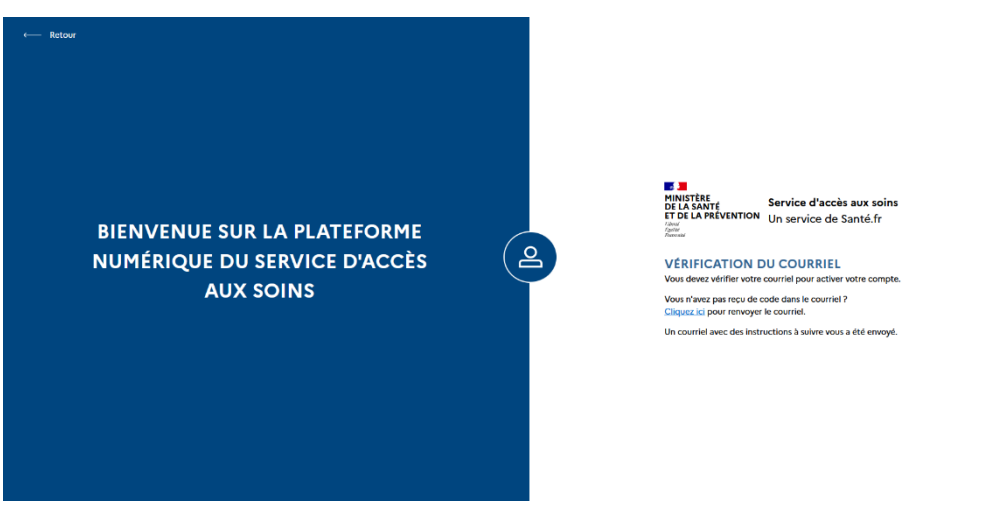

Une fois le clic dans votre mail, votre compte est initialisé, vous arrivez ainsi sur l'acceptation des CGU et ensuite sur vos paramètres de participation à renseigner. $\begin{picture}(160,10) \put(0,0){\line(1,0){100}} \put(10,0){\line(1,0){100}} \put(10,0){\line(1,0){100}} \put(10,0){\line(1,0){100}} \put(10,0){\line(1,0){100}} \put(10,0){\line(1,0){100}} \put(10,0){\line(1,0){100}} \put(10,0){\line(1,0){100}} \put(10,0){\line(1,0){100}} \put(10,0){\line(1,0){100}} \put(10,0){\line(1,0){100}}$  $\leftarrow$   $\alpha$ https://sas.integration.cantefr.esante.com

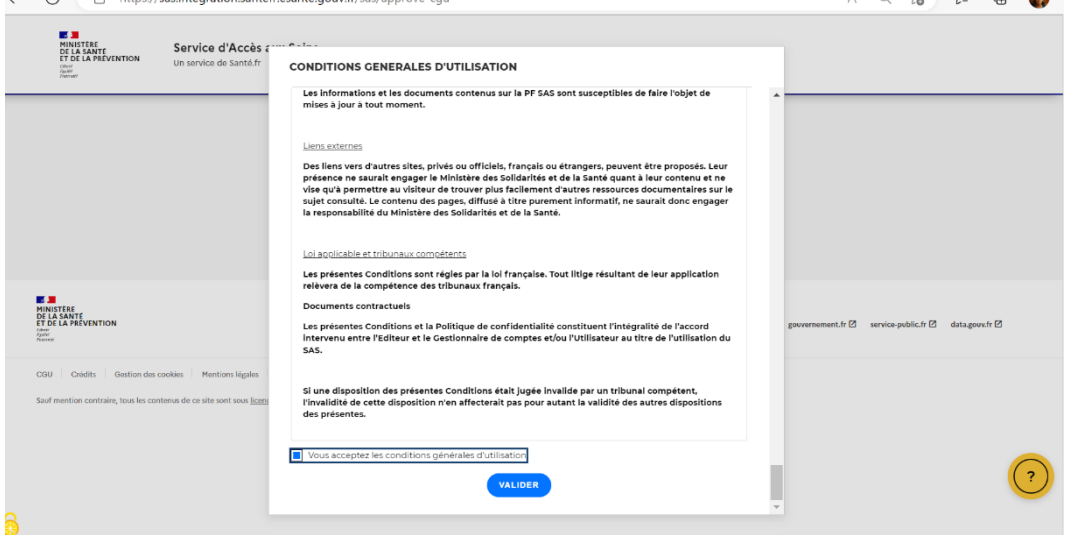

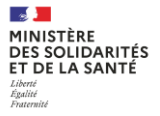

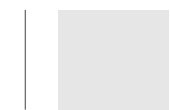

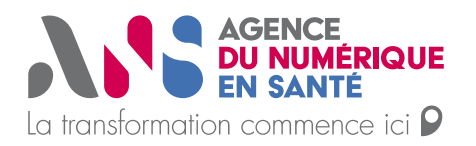

Pour information, je vous ajoute ci-dessous les précisions concernant la connexion avec la e-CPS possible également :

Pour la E-CPS :

- (si vous êtes sur téléphone) la version de votre android/IOS est la dernière version à jour -La version de l'application e-CPS est la dernière version accessible sur les store IOS ou Android

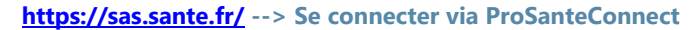

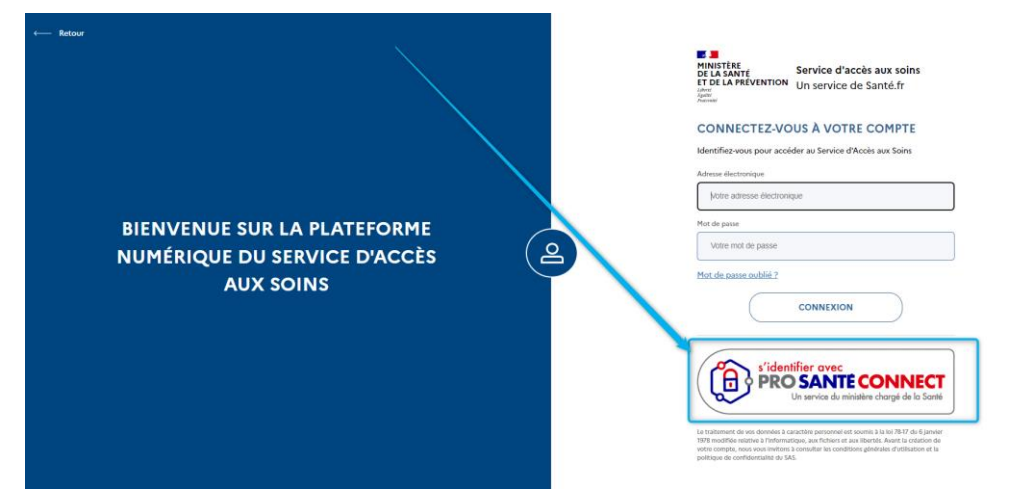

Veuillez poursuivre en sélectionnent le certificat lié à votre CPS :

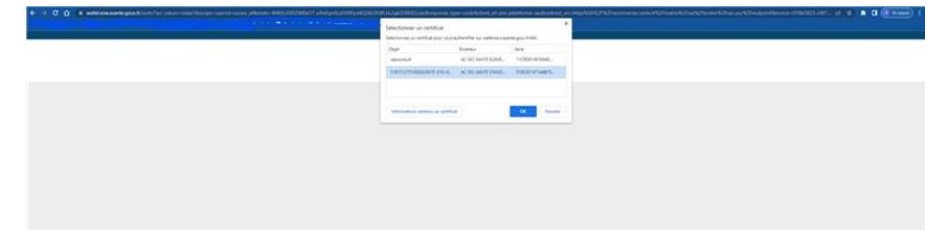

Renseignez votre RPPS sur cette page et cliquer sur se connecter avec e-CPS :

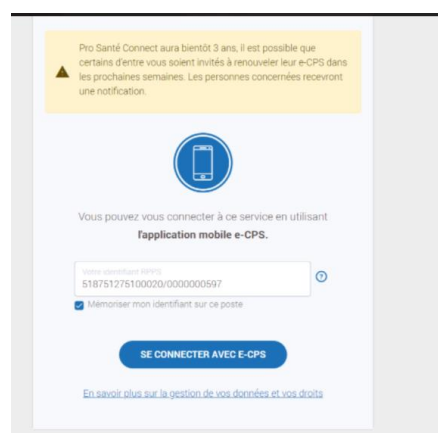

Puis après avoir renseigné votre RPPS, le code à 2 chiffres apparaît :

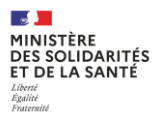

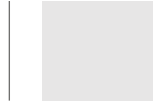

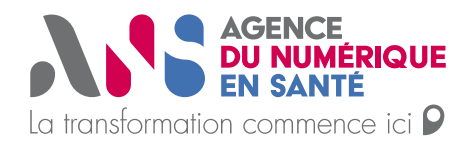

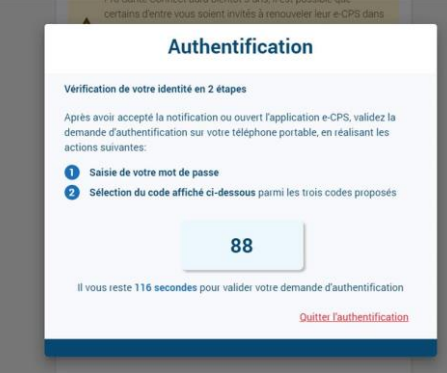

Renseignez ce code sur l'application e-CPS, votre connexion avec la plateforme SAS s'effectuera.

 $\overline{a}$ 

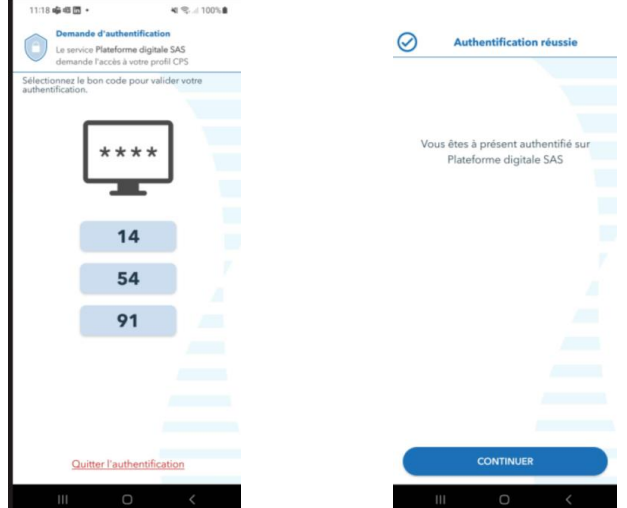

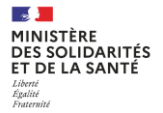

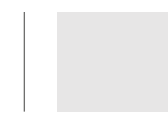